# **Actualiza tu** denominación/razón social y régimen capital

Si aún no realizas tu actualización de denominación/razón social o la realizaste incorrectamente debes **acceder ala app"Alta y avisos en línea":** <https://portaling.puebla.gob.mx/impuestos/#!/>

en linea": https://portaling.puebla.gob.mx/impuestos/#!/

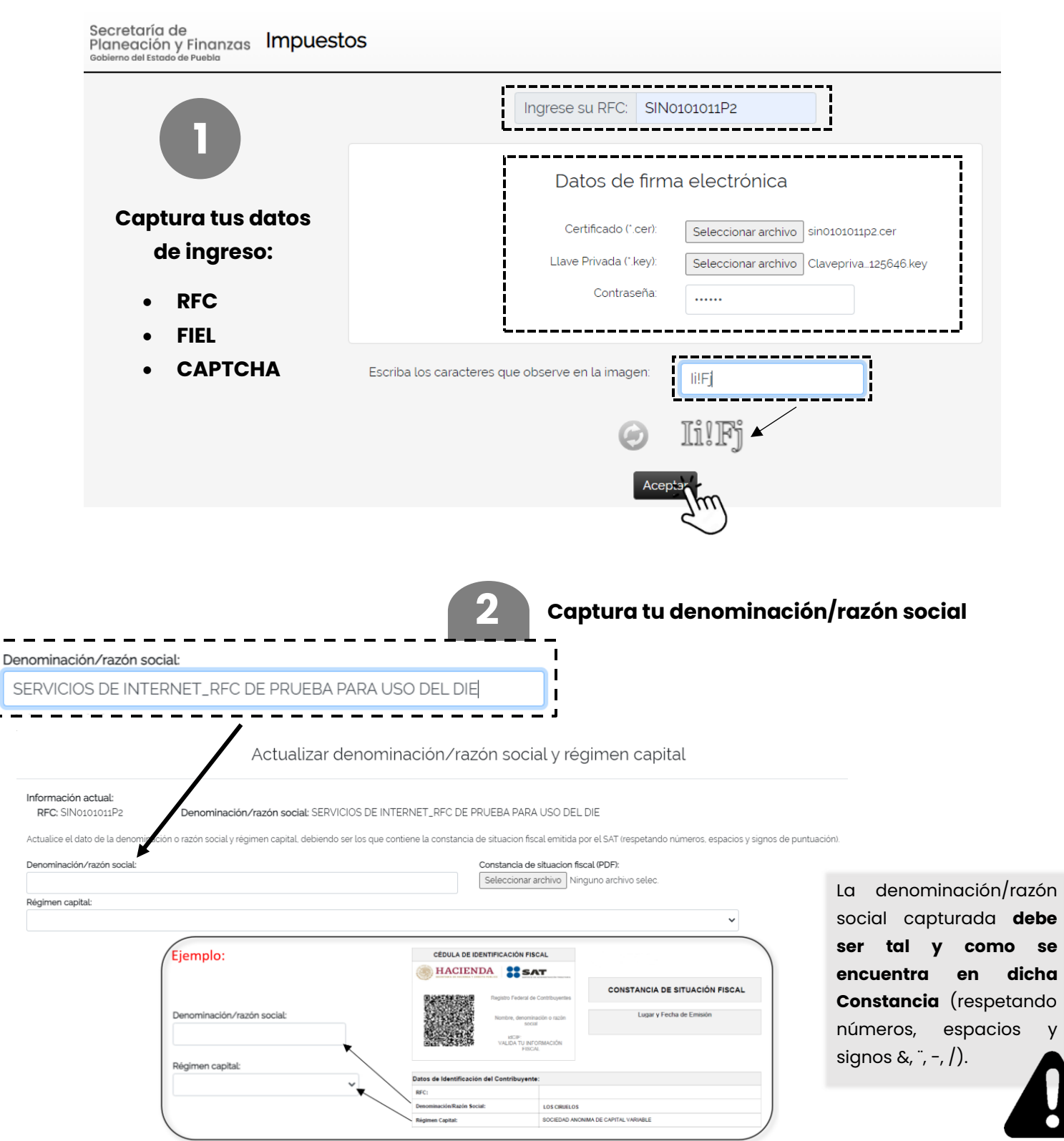

Declaro bajo protesta de decir verdad que los datos proporcionados son ciertos.

 $\mathbf I$ 

### **3 Adjunta tu Constancia de Situación Fiscal en PDF**

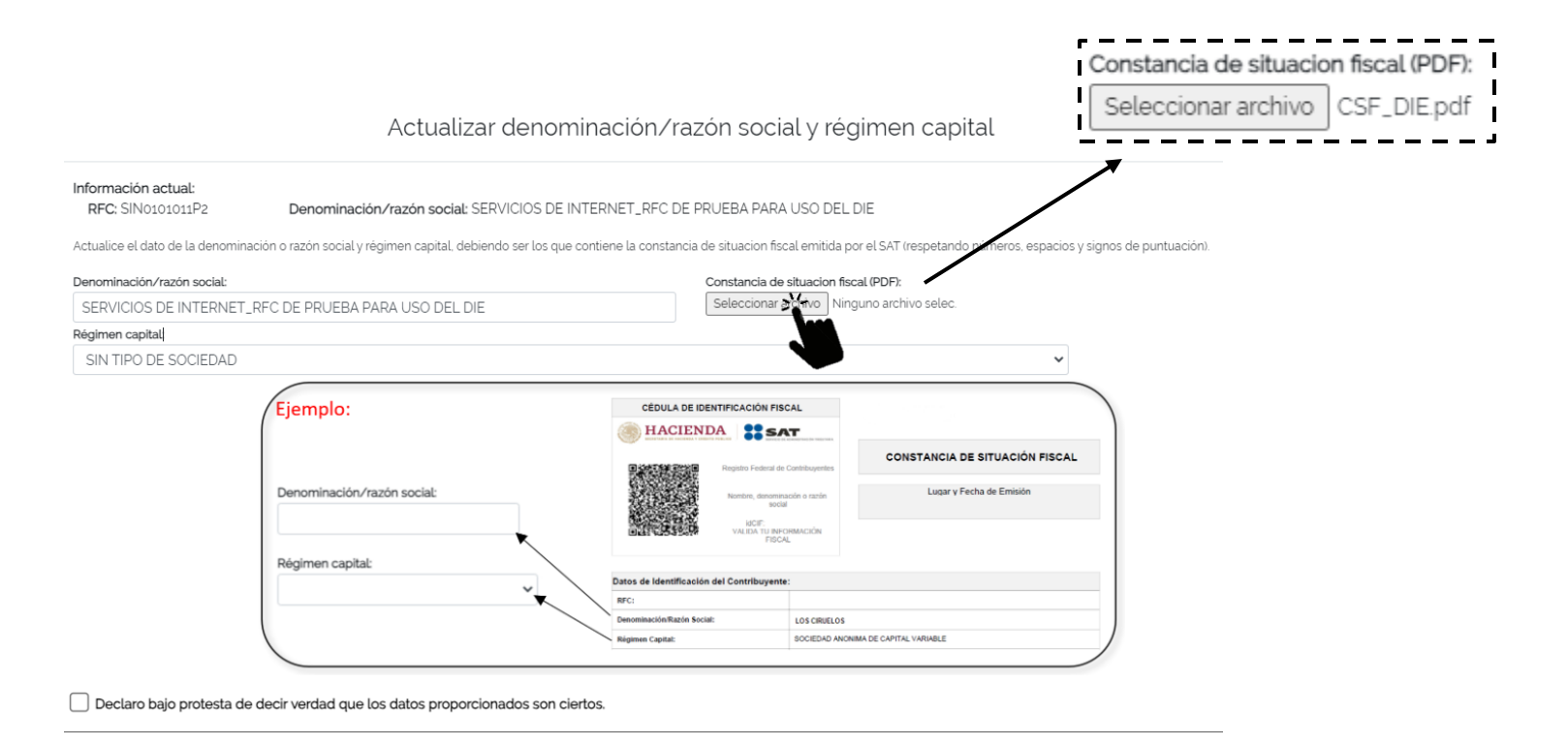

#### Actualizar denominación/razón social y régimen capital

#### Información actual: RFC: SIN0101011P2

Denominación/razón social: SERVICIOS DE INTERNET\_RFC DE PRUEBA PARA USO DEL DIE

Actualice el dato de la denominación o razón social y régimen capital, debiendo ser los que contiene la constancia de situacion fiscal emitida por el SAT (respetando números, espacios y signos de puntuación).

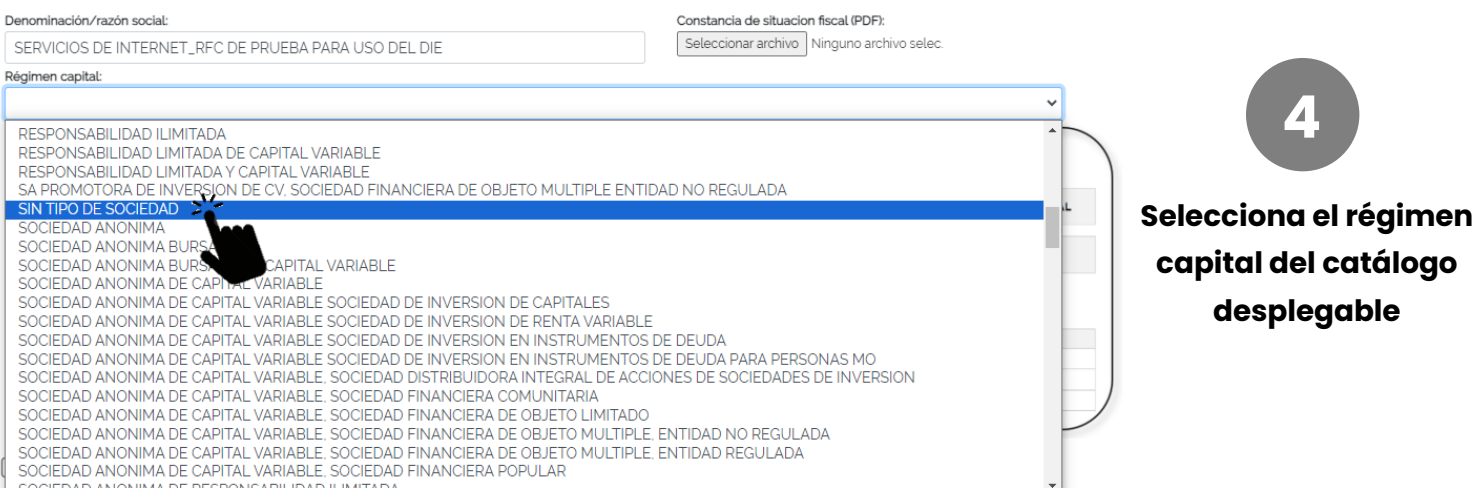

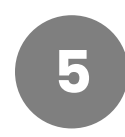

 $\blacktriangledown$ 

## **Selecciona la casilla "Declaro bajo protesta…" y se habilitará el botón "Guardar"**

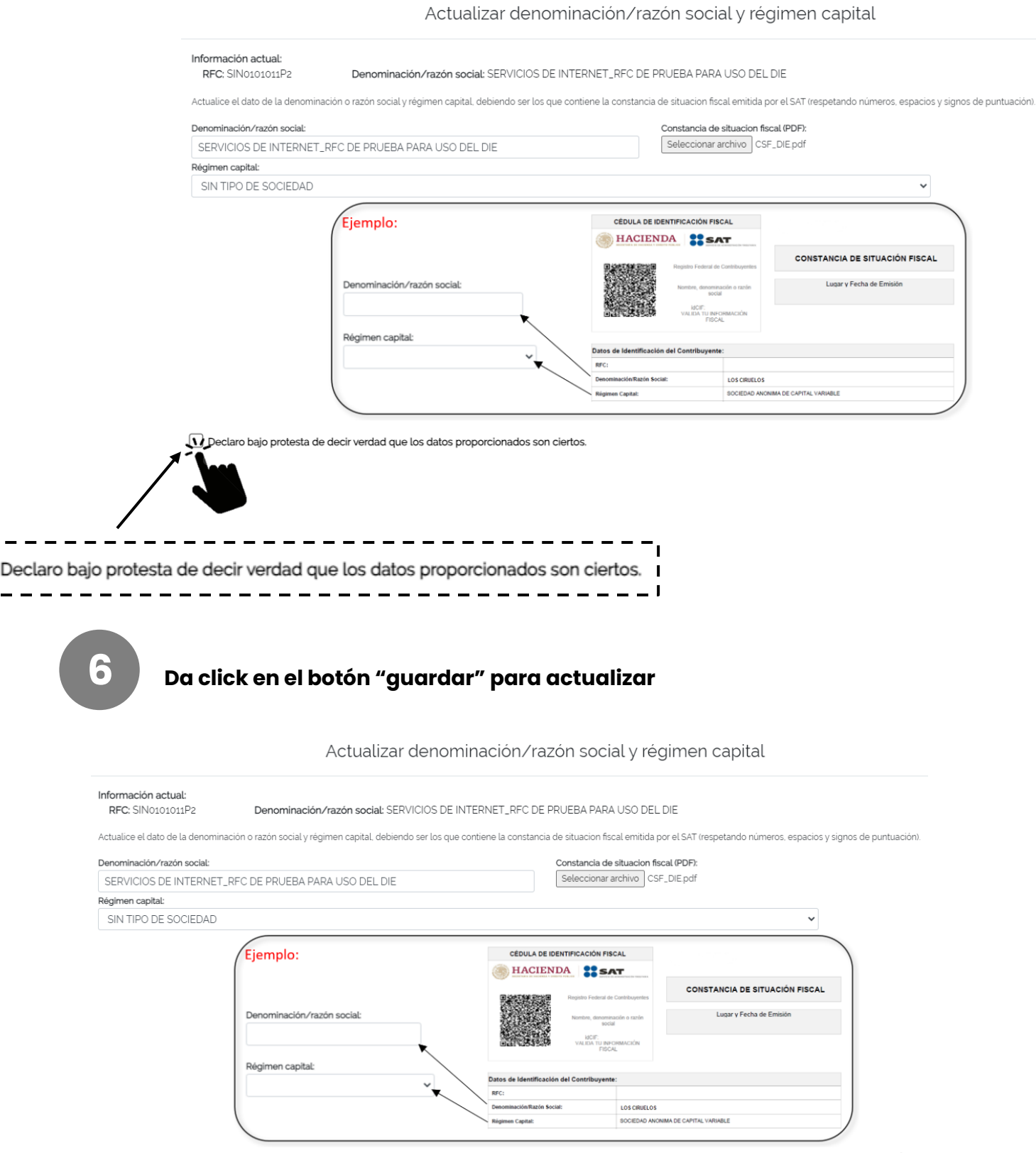